# 解析例4

疾患関連性領域近傍にあるBenignのLossの例

# Webinarの構成

## • イントロダクション

- 
- BEDファイル形式データの取扱い
- **・binarの構成**<br>〈ントロダクション<br>• マイクロアレイ染色体検査(CMA)検査 超入門<br>• BEDファイル形式データの取扱い<br>• マイクロアレイ染色体検査の結果解釈の補助ソフトウェアツール(CAS)の使用方法 • マイクロアレイ染色体検査の結果解釈の補助ソフトウェアツール(CAS)の使用方法
- マイクロアレイ(CMA)検査の結果解釈に必要なデータベースの使用方法

## • 実践編

- 解析例1:CASを使用して疾患関連性を調べたLossの例
- 解析例2:CASと各種データベースを使用して疾患関連性を調べたLossの例
- 解析例3:CASと各種データベースを使用して疾患関連性を調べたGainの例
- 解析例4:疾患関連性領域近傍にあるBenignのLossの例
- Advanced編
	- データベース「UCSC」使用方法
- マイクロアレイ染色体検査の結果解釈の補助ソフトウェアツール(CAS)の使用方法<br>• マイクロアレイ(CMA)検査の結果解釈に必要なデータベースの使用方法<br>• ギイクロアレイ(CMA)検査の結果解釈に必要なデータベースの使用方法<br>• 解析例1:CASを使用して疾患関連性を調べたLossの例<br>• 解析例2:CASと各種データベースを使用して疾患関連性を調べたLossの例<br>• 解析例3:CASと各種データベースを使用して疾患関連性を調べた
	- インプリンティング疾患の解釈について

# 免責事項

- 実際の診断に際しては、個々の臨床所見と検査報告書並びにデータベース・ソ フトウェアの検索結果を相互的に検討し判断を行ってください。
- 本セミナーで紹介するデータベース・ソフトウェアの使用法の正確性、妥当性に ついて、演者、演者所属組織、本コンソーシアム関係者は一切の責任を負い ません。
- 本セミナーで紹介する各例はあくまでもデータベースの使用例を提示するために 疑似的に作成された例であり、実際の臨床情報並びに検査結果に基づいた例 ではありません。
- 各データベース・ソフトウェアの使用について、そのデータの正確性、臨床的妥当 性は保証されておらず、各データベース・ソフトウェアの作成者・管理者・研究班 は提示される結果について一切の法的責任を負っておりません。

# 解析例 #4

## chr15: 20416244-22698581(ロス)

ゲイン/ロス領域表

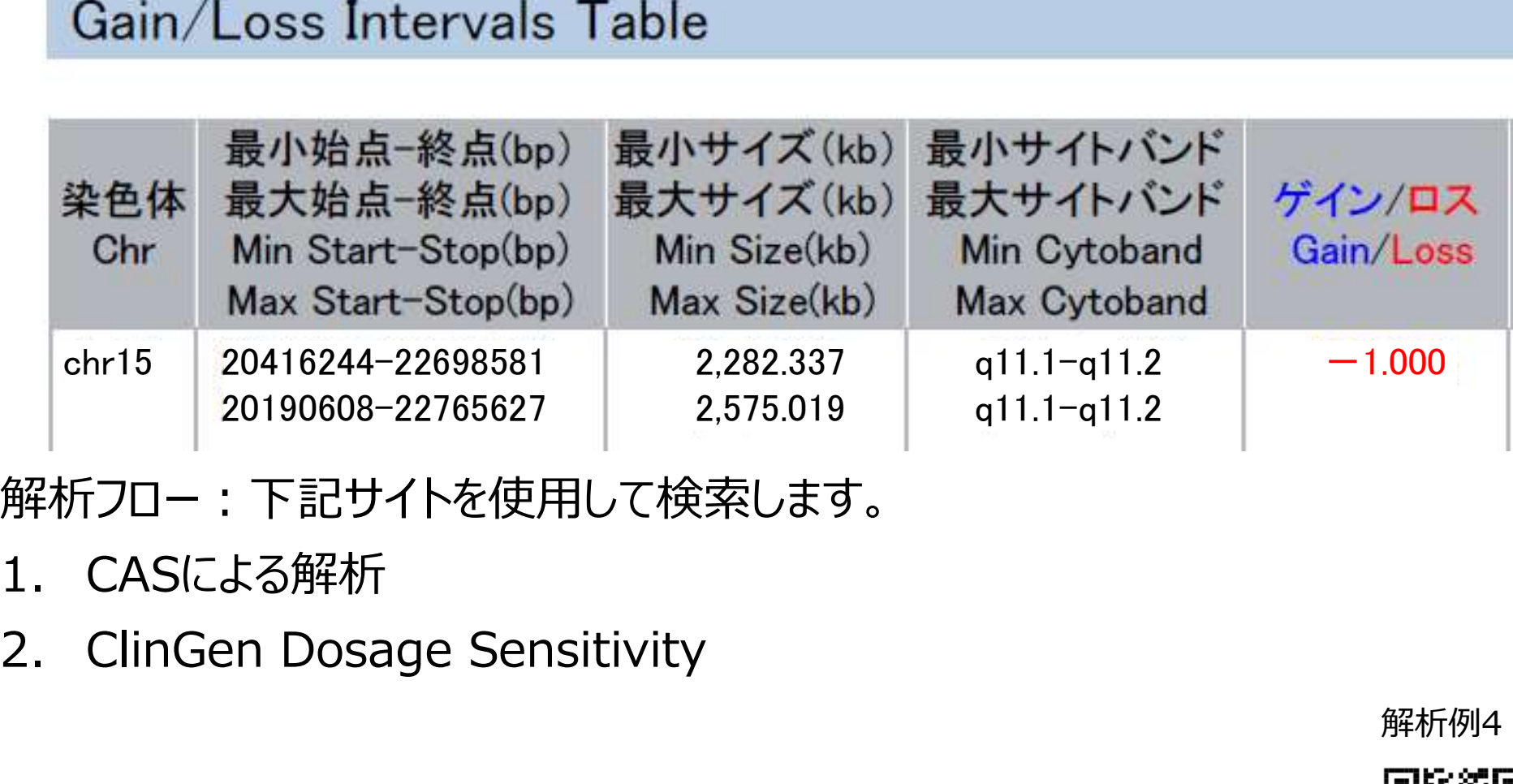

解析フロー:下記サイトを使用して検索します。

- 
- 

解析例4

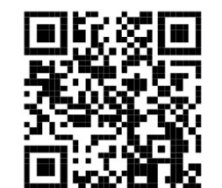

# 解析に有用なURL

マイクロアレイ染色体検査の結果解釈の補助ソフトウェアツール https://cmg.med.keio.ac.jp/arraryclassified/

ClinGen

https://www.clinicalgenome.org/

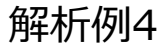

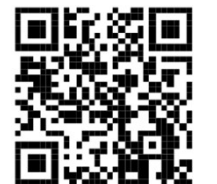

# CASによる検索結果

この領域は、CASによる検索では該当する遺伝子名や疾患名がありません。

データ>Whitelistと選択すると、Whitelistに含まれているのがわかります。

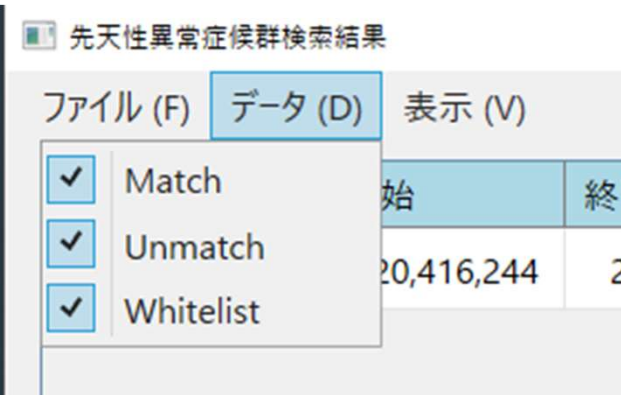

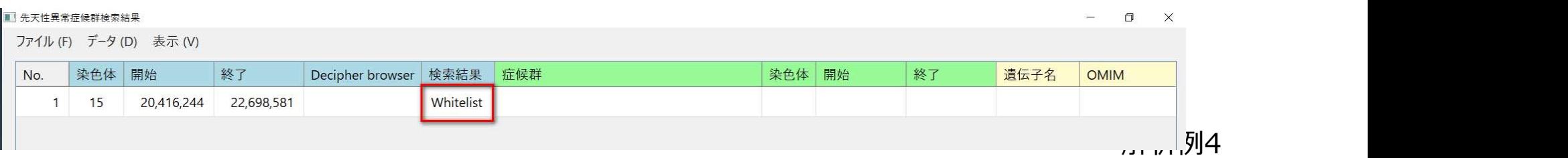

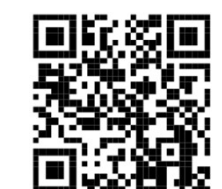

# ClinGen Dosage Sensitivityを用いた検索

# さらにClinGenのDosage Sensitivityで確認をします。 https://www.clinicalgenome.org/

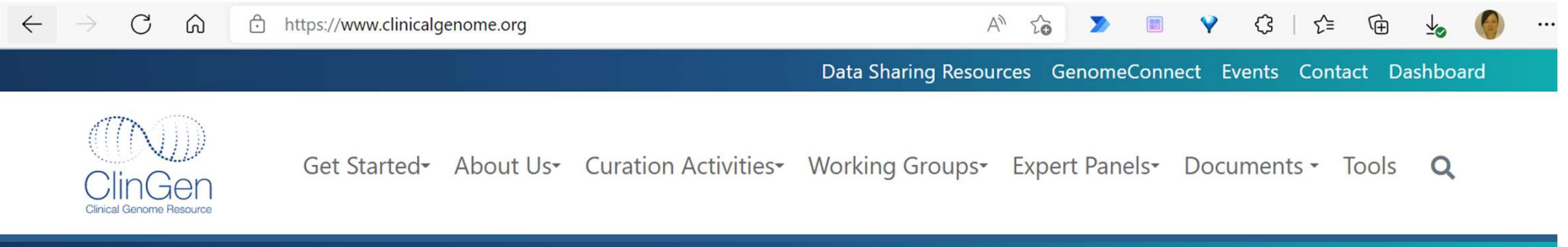

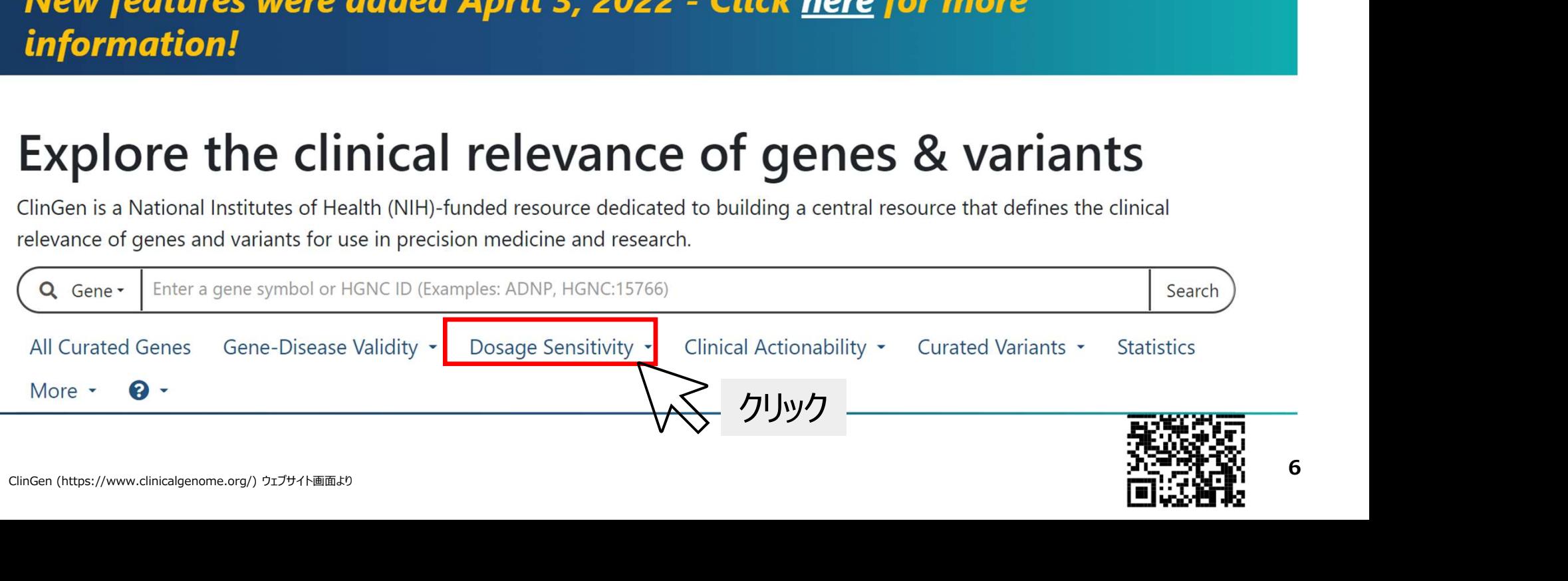

# ClinGen Dosage Sensitivityによる検索・絞り込み<br>②表示されたDosage Sensitivityの画面に、報告された領域を入力し

②表示されたDosage Sensitivityの画面に、報告された領域を入力し Goをクリックします。 **ClinGen Dosage Sensitivityによる検索・絞り込み**<br>②表示されたDosage Sensitivityの画面に、報告された領域を入力し<br>Goをクリックします。<br>・アッセイ報告書に合わせ、GRCh37を選択します。<br>・chr15:20416244-22698581の形式で半角で入力します。

- ・アッセイ報告書に合わせ、GRCh37を選択します。
- 

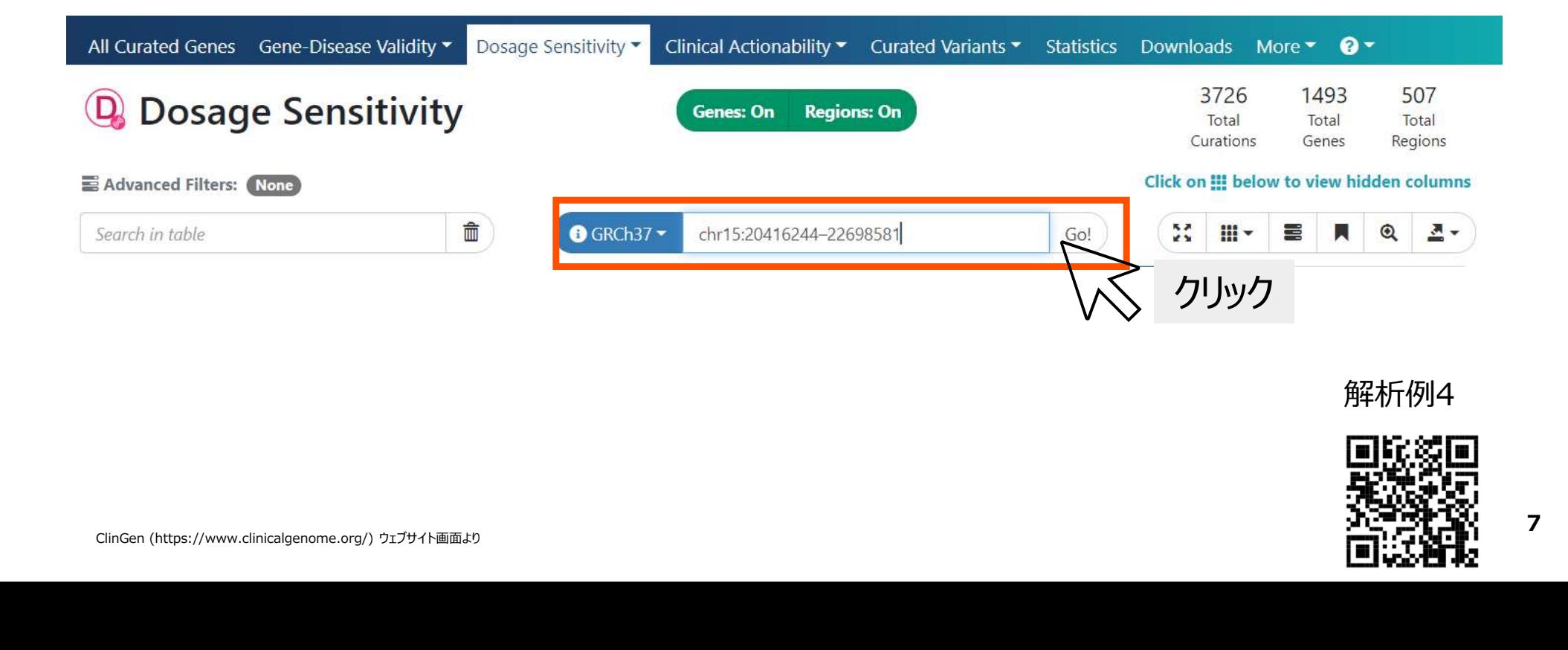

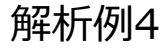

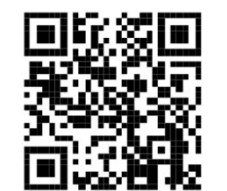

# ClinGen Dosage Sensitivityによる検索<br>③67遺伝子、4領域の計71か所が検索されました。

# ③67遺伝子、4領域の計71か所が検索されました。

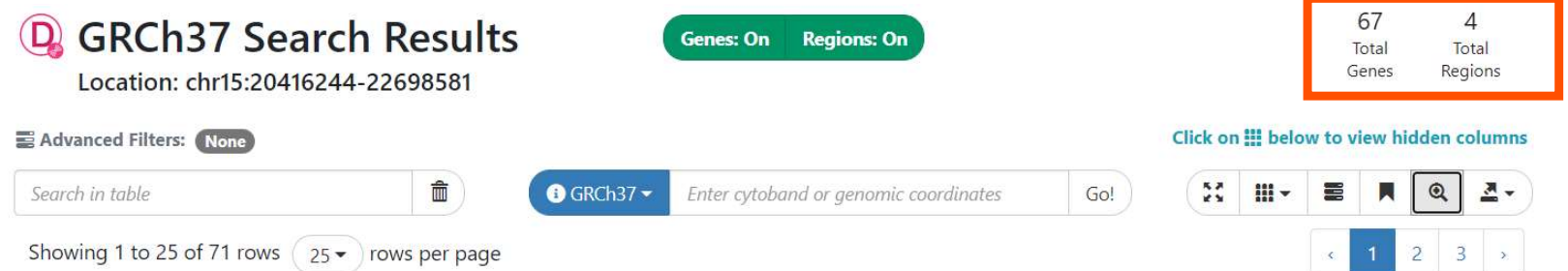

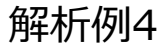

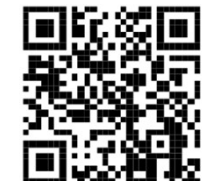

ClinGen Dosage Sensitivityによる検索<br>④Regionsをoffにし、67遺伝子を確認すると、HI Score **ClinGen Dosage Sensitivityによる検索**<br>④Regionsをoffにし、67遺伝子を確認すると、HI Score<br>(Haploinsufficiency Score)が-1 (Pseudogene)またはNot Yet<br>Evaluatedで、明確な疾患関連遺伝子は登録されていないことがわかります。 ClinGen Dosage Sensitivityによる検索<br>④Regionsをoffにし、67遺伝子を確認すると、HI Score<br>(Haploinsufficiency Score)が-1 (Pseudogene)またはNot Yet<br>Evaluatedで、明確な疾患関連遺伝子は登録されていないことがわかります。 Evaluatedで、明確な疾患関連遺伝子は登録されていないことがわかります。

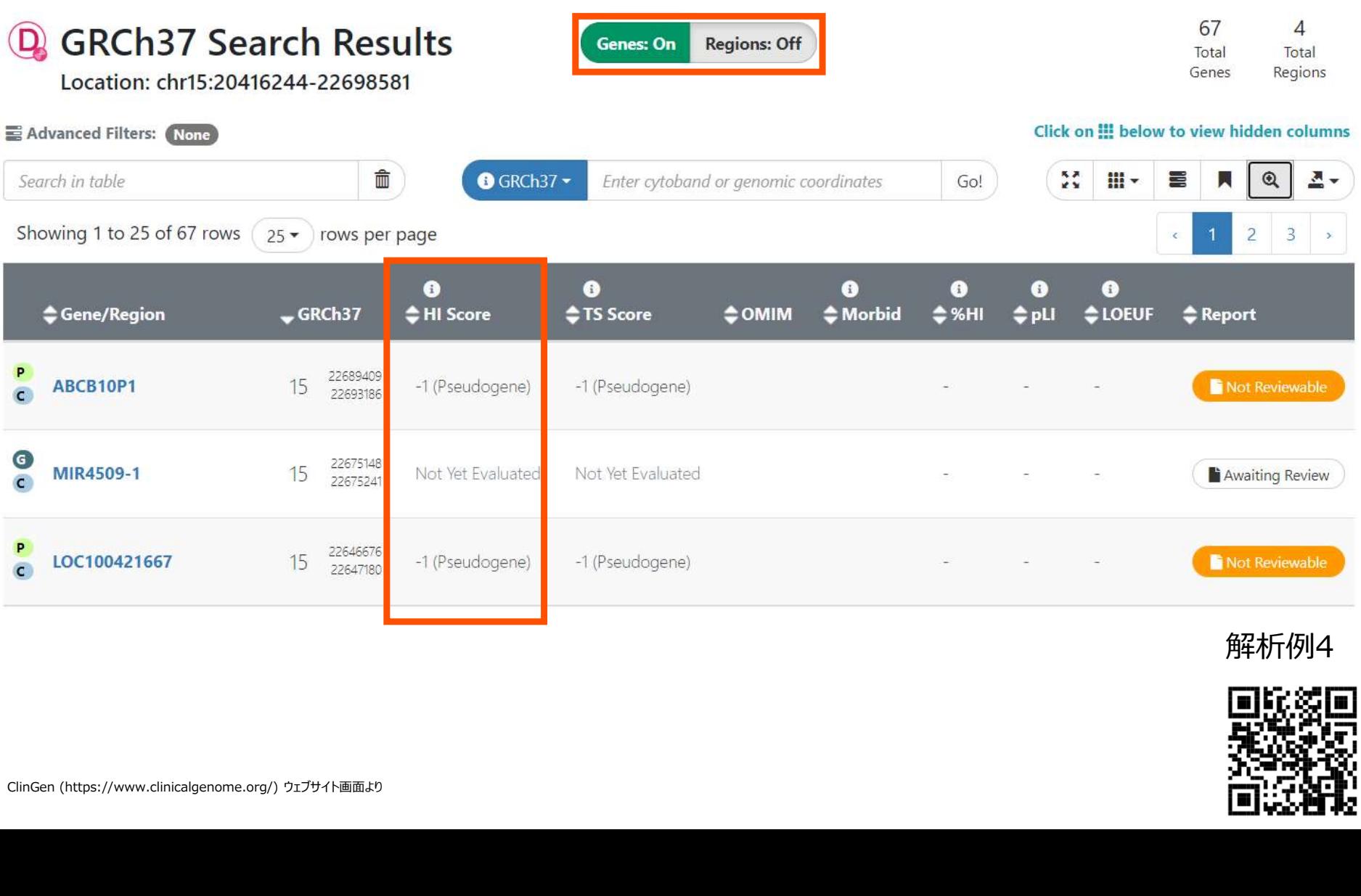

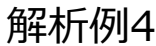

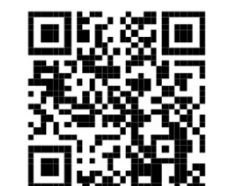

ClinGen Dosage Sensitivityによる検索<br>⑤Genesをoffにし4つの領域のみを確認すると、0 (No Evidence) またはHI ⑤Genesをoffにし4つの領域のみを確認すると、0 (No Evidence) またはHI Scoreが40 (Dosage Sensitivity Unlikely)で疾患と関連する領域ではない ことがわかります。

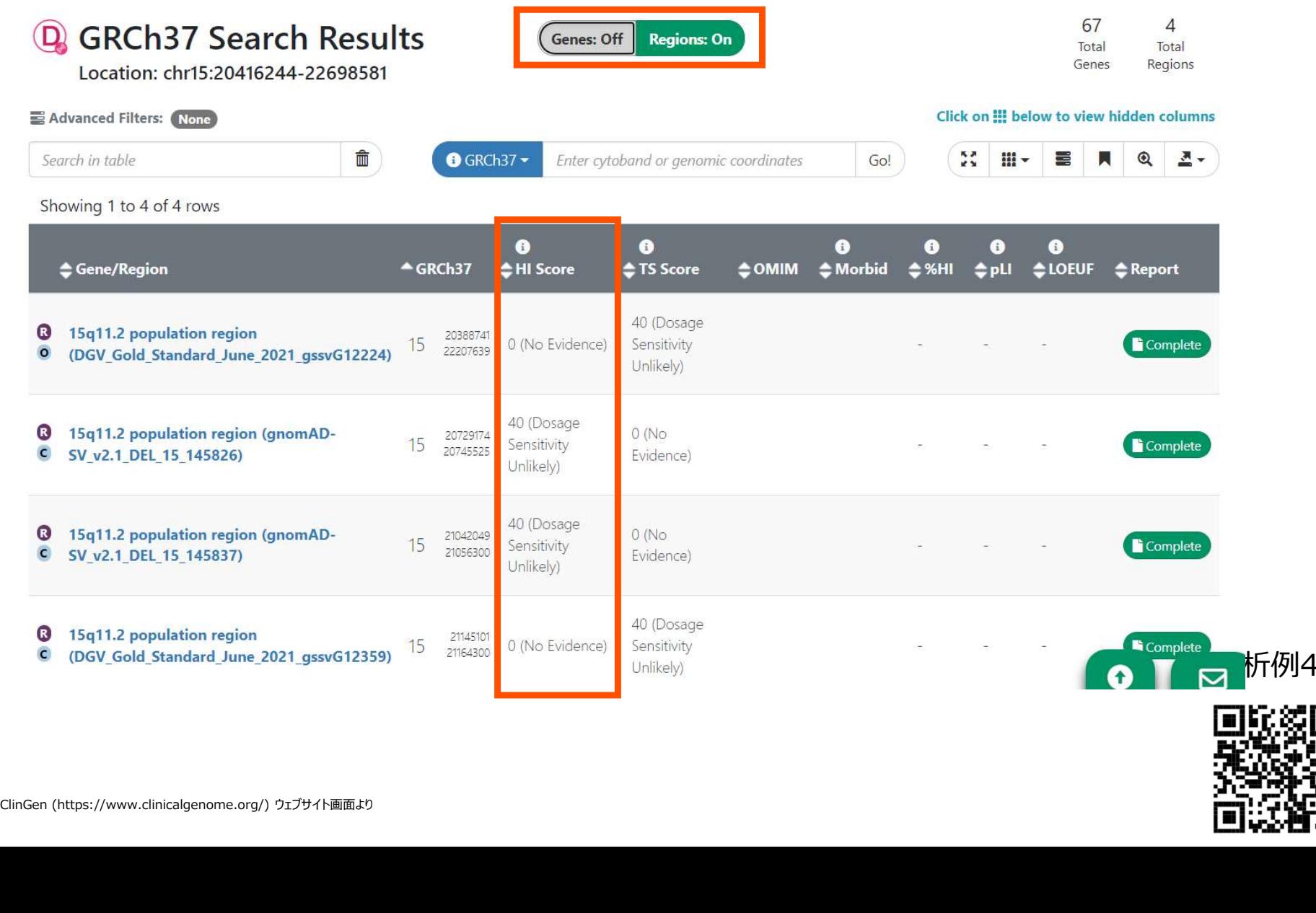

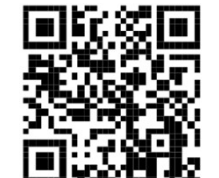

# ClinGen Dosage Sensitivityによる検索<br>⑥検索領域と結果領域がどのように重複しているか確認します。

# ⑥検索領域と結果領域がどのように重複しているか確認します。

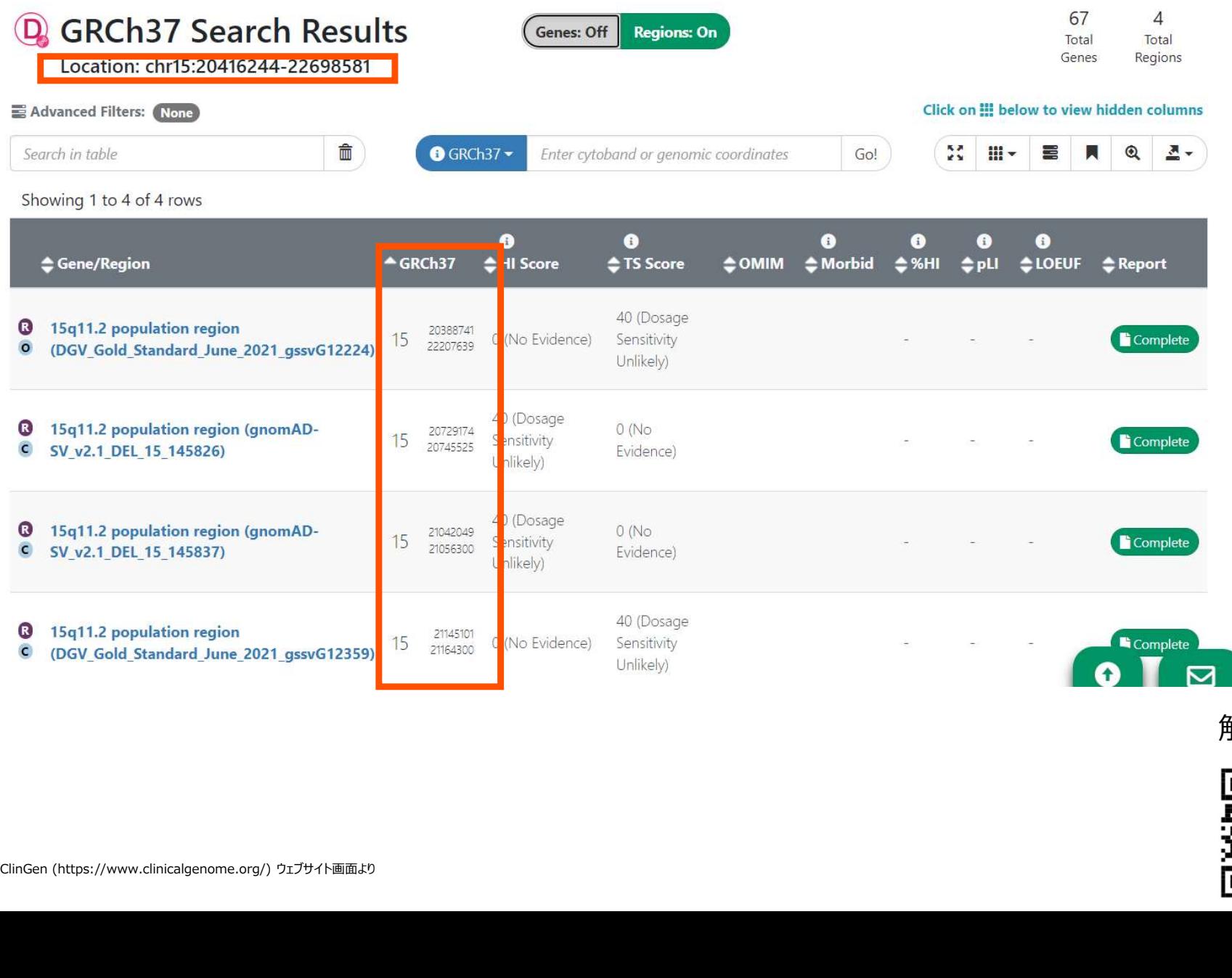

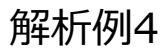

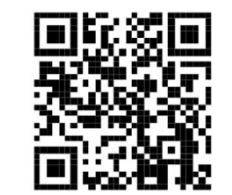

# ClinGen Dosage Sensitivityによる検索<br>⑦Completeボタンから、HI Scoreが40または0とされている根拠など詳細を ⑦Completeボタンから、HI Scoreが40または0とされている根拠など詳細を

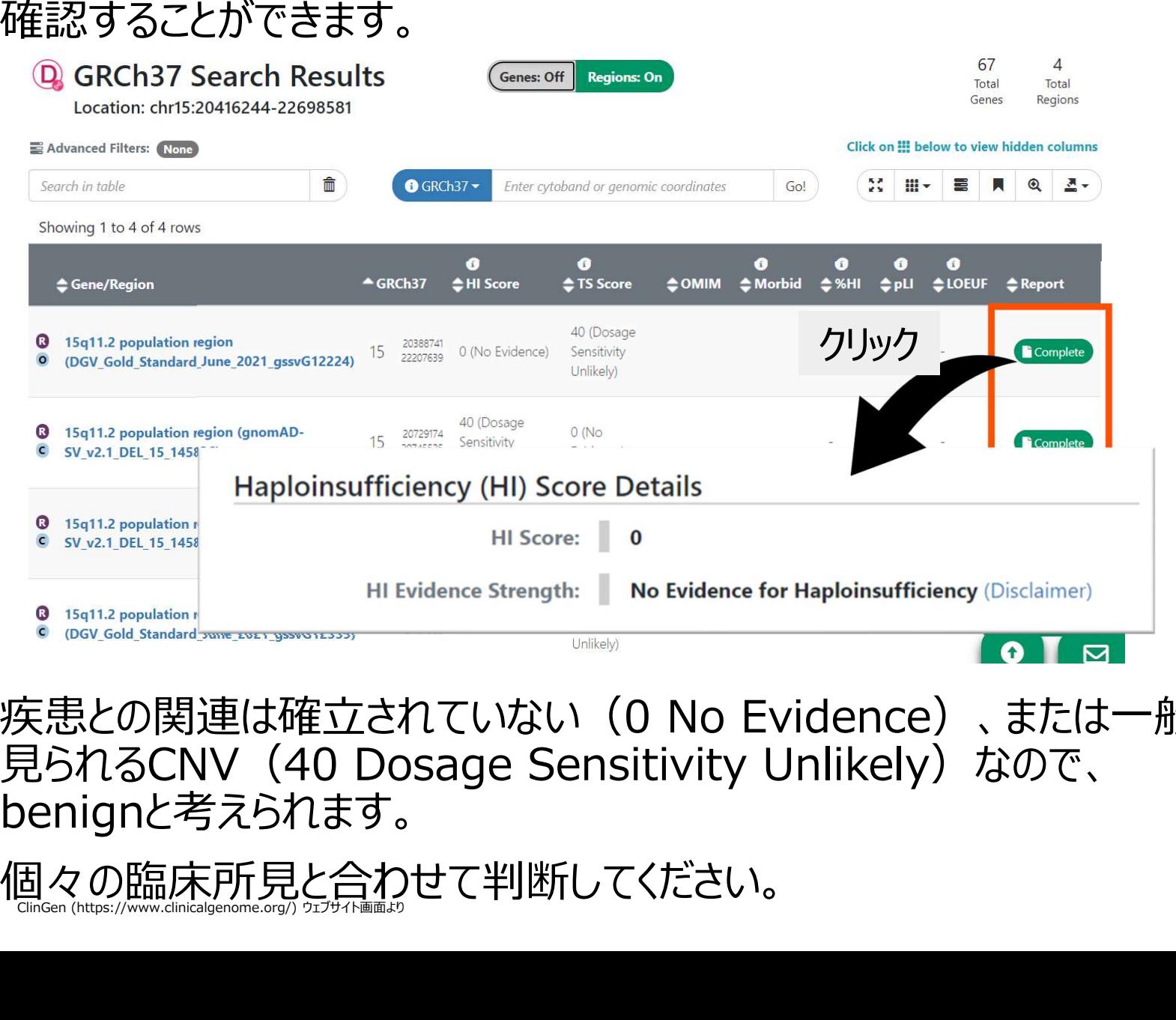

解析例4 疾患との関連は確立されていない(0 No Evidence)、または一般に高頻度で 見られるCNV (40 Dosage Sensitivity Unlikely) なので、 benignと考えられます。

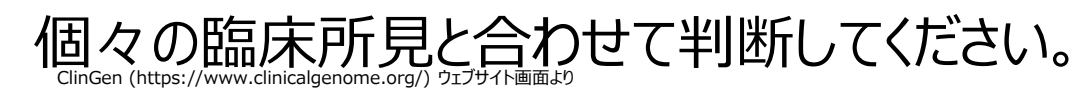

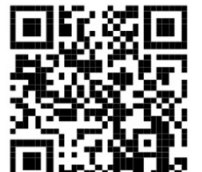